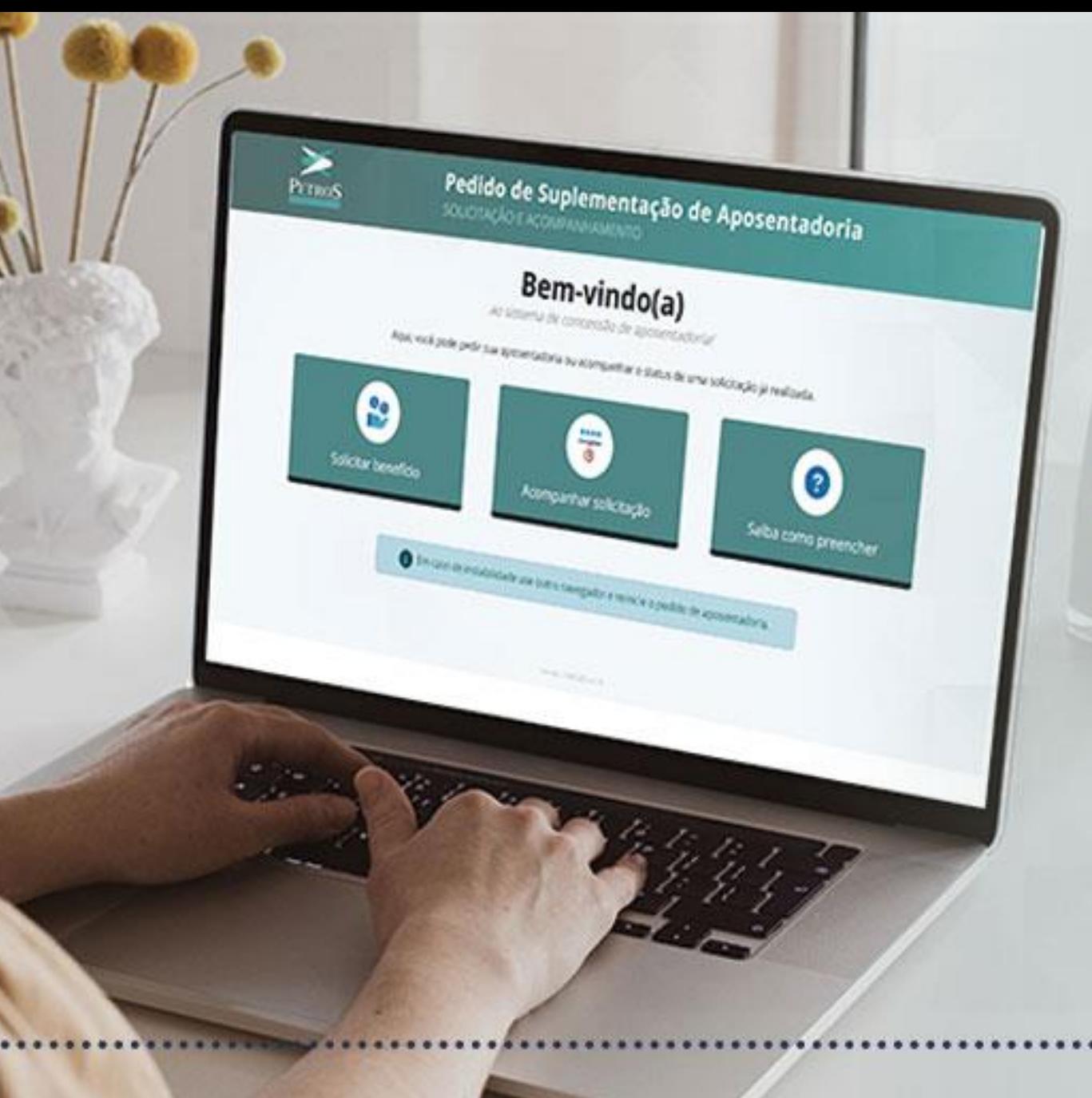

Informação classificada como interna, acessível no âmbito da Petros ou ambiente externo, conforme instrução de trabalho IT-0154.

# Saiba como pedir a<br>aposentadoria

**Plano Petros-3** 

# **Acessando o formulário**

• A hora de se aposentar é muito esperada. Na Petros, esse pedido é feito de forma 100% on-line, na Área do Participante. O caminho é simples: **Autoatendimento > Pedido de concessão de aposentadoria > Solicitar benefício**. Após a solicitação, você também poderá **acompanhar o andamento do seu pedido, clicando no botão "Acompanhar solicitação"**.

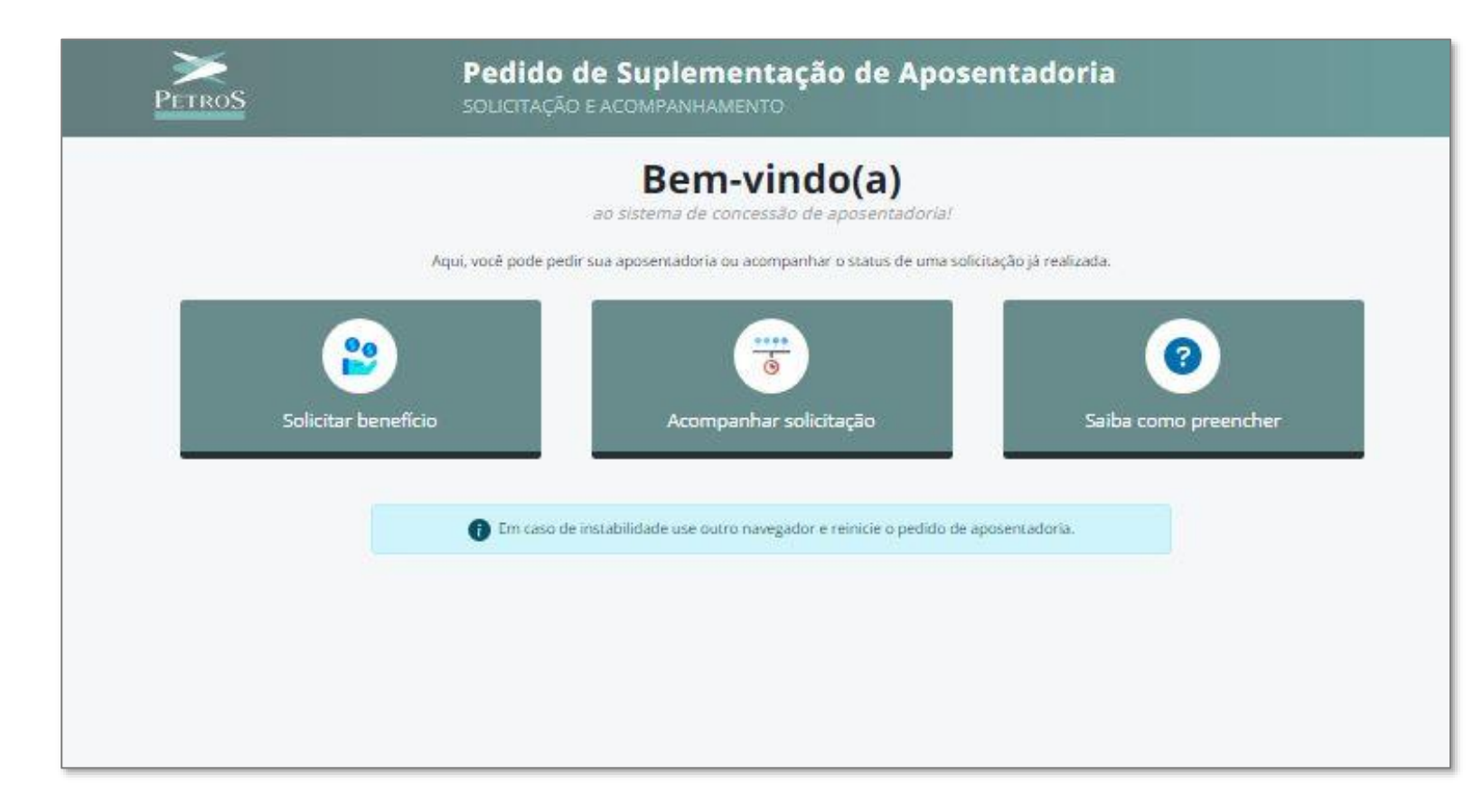

## **Dados bancários**

• O formulário de solicitação abrirá já com algumas informações carregadas automaticamente. Outras, você precisará preencher. Na primeira etapa, **informe os dados de sua conta bancária no Santander e verifique o seu CPF**. Se não estiver correto, atualize em Autoatendimento > Cadastro > Dados Pessoais. Selecione se a aposentadoria é normal ou por invalidez e informe se tem carta de concessão do INSS.

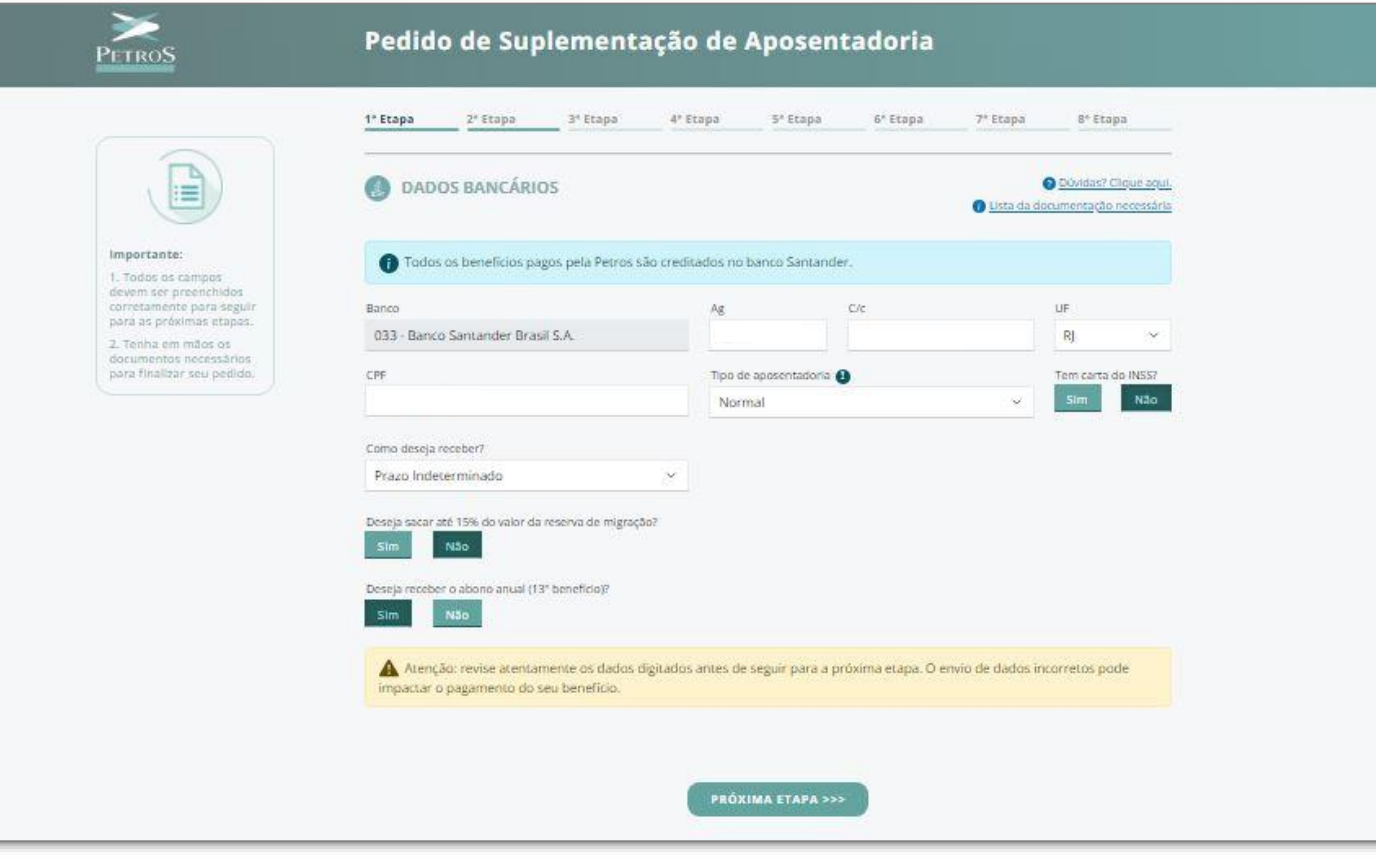

• Nessa etapa, você também deverá **escolher a forma de recebimento do benefício: Prazo Indeterminado, Prazo Determinado ou Percentual do Saldo**. Você também deverá informar se deseja **sacar até 15% do valor da reserva de migração e receber o abono anual** (13º salário).

## **Dados da patrocinadora**

• Na terceira etapa você deve informar **dados referentes ao seu vínculo com a patrocinadora**, como matrícula, data de admissão e de cessão do vínculo empregatício.

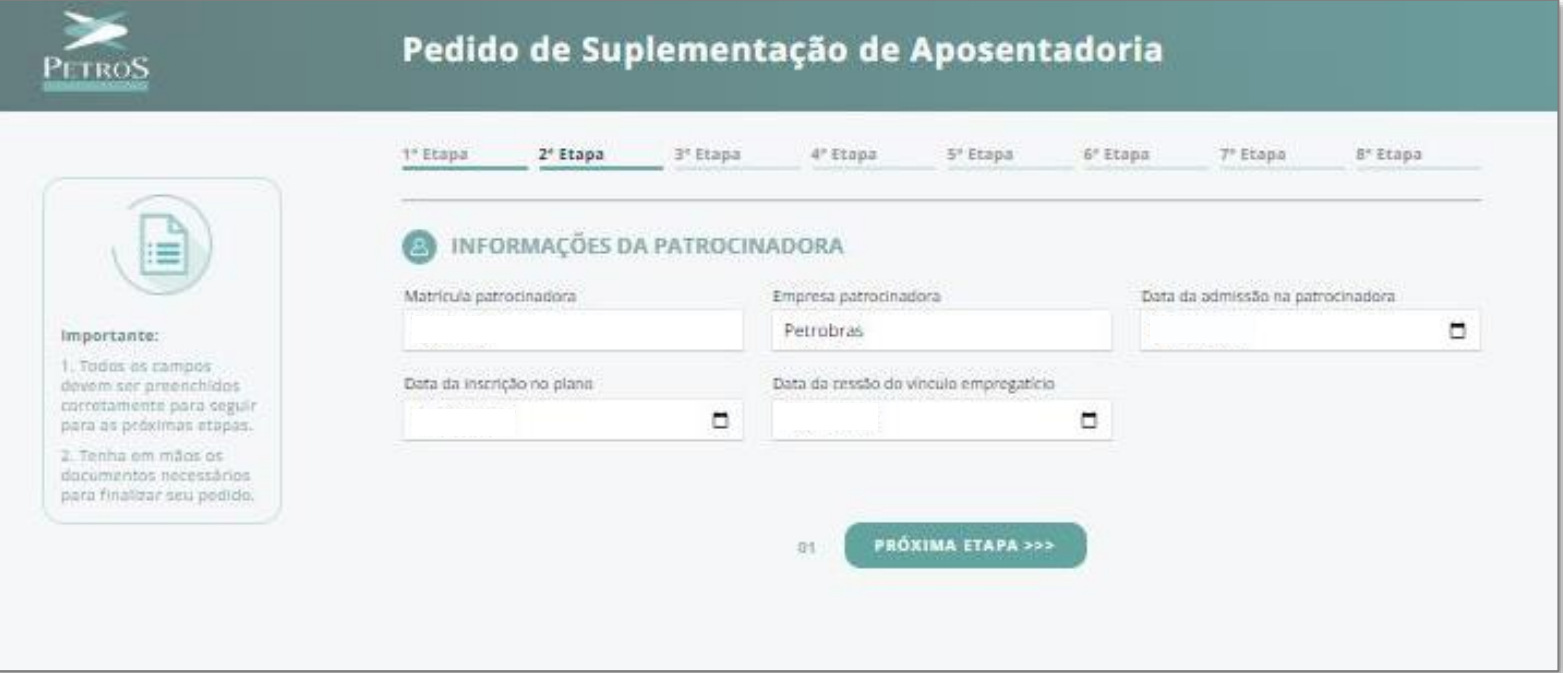

## **Dados do participante**

• Em seguida, **confira suas informações pessoais e corrija o que for preciso**. Se estiver tudo certo, siga para a próxima etapa.

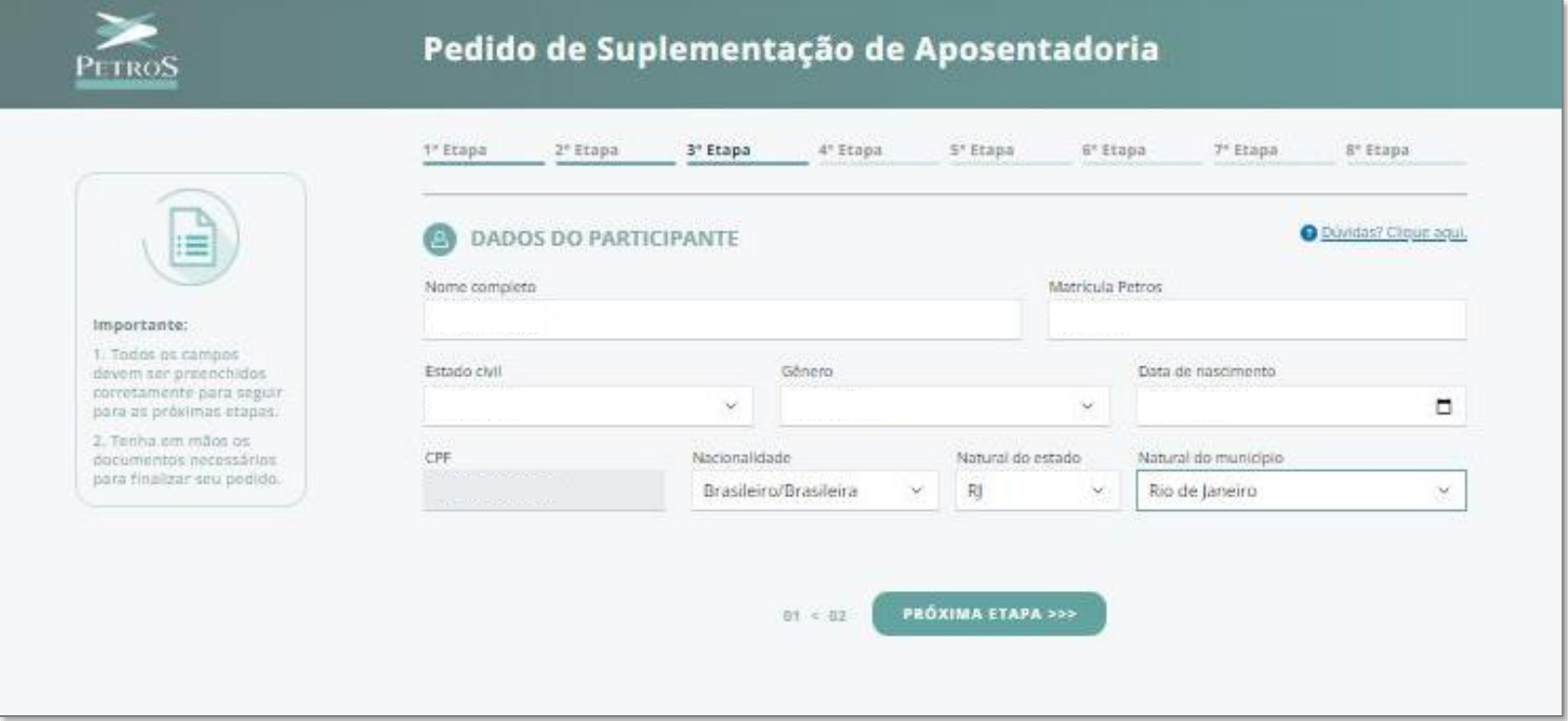

# **Endereço e contatos**

• Confirme seu endereço e fique atento a seus dados de contato. **Não se esqueça de incluir um e-mail pessoal**, pois o corporativo é desativado após o desligamento da patrocinadora.

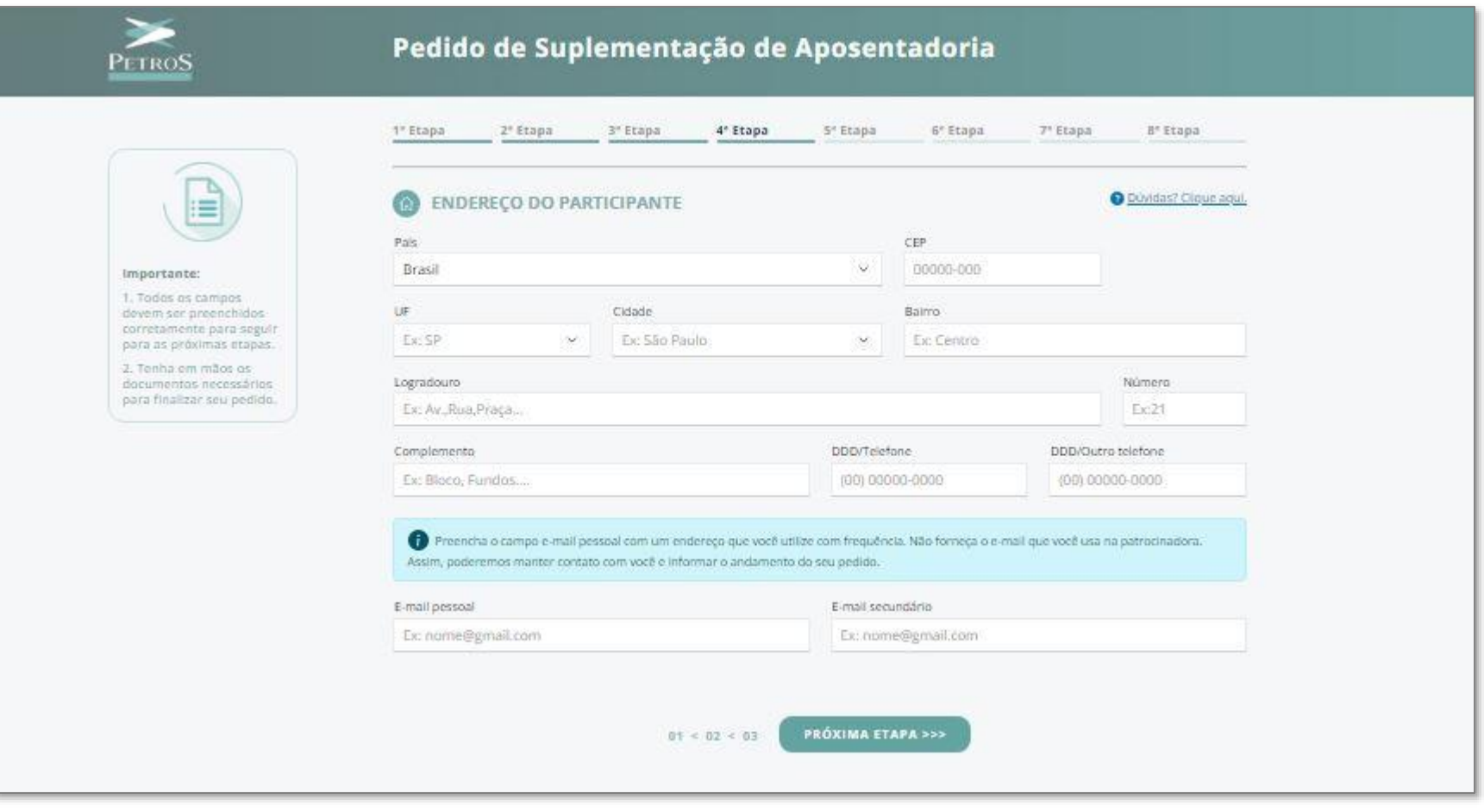

#### **Dados dos beneficiários**

• Agora, verifique se a lista de beneficiários está correta. Você pode **manter, incluir ou excluir quem quiser** até este momento.

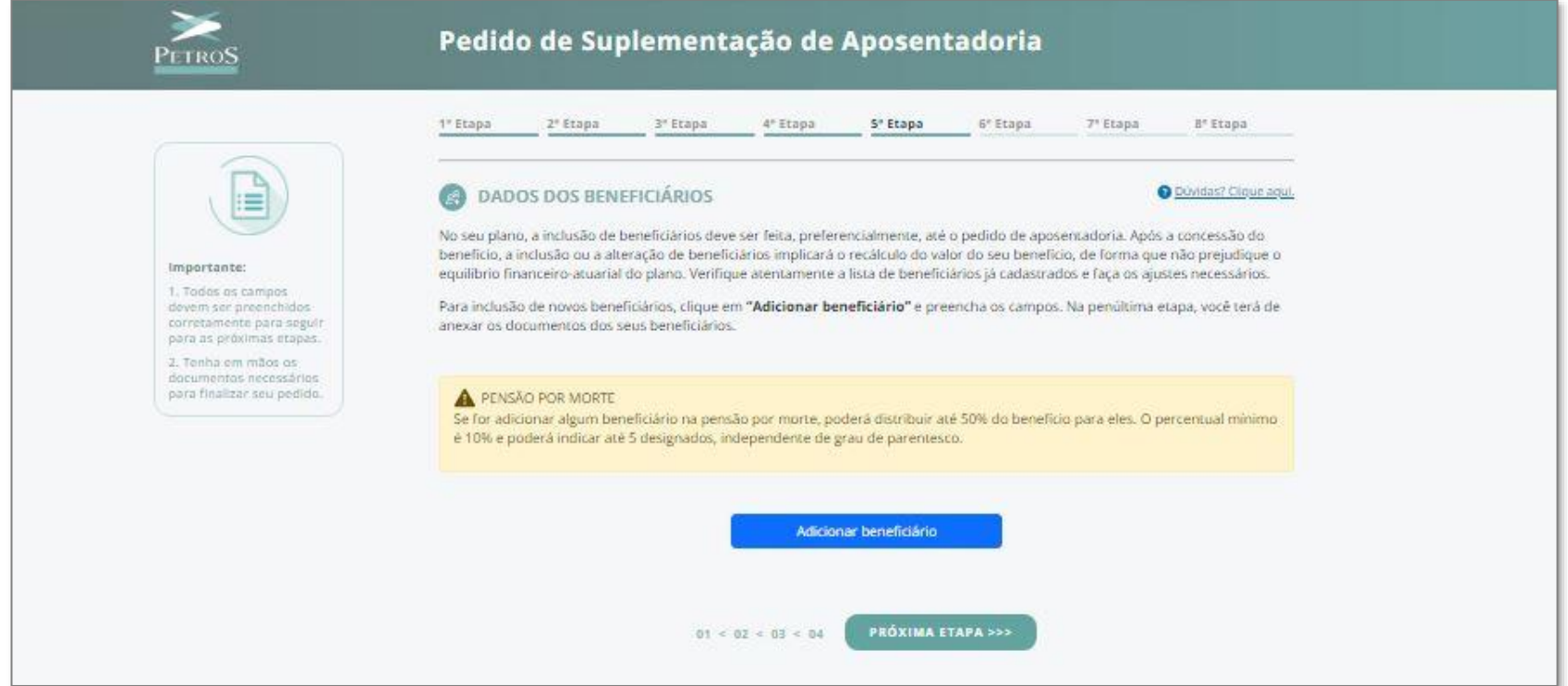

## **Representante legal**

Se o **pedido for feito por representante legal**, é preciso preencher o formulário com os dados dessa pessoa e apresentar procuração ou termo de curatela.

- Procuração: por instrumento particular deve ter firma reconhecida por autenticidade, já por instrumento público deve ter cópia autenticada. A Petros deve ser citada, mas, se a procuração conceder poderes amplos, gerais e ilimitados, também é aceita. O documento deve estar dentro da validade. Para ambos os casos, é necessária cópia autenticada de RG e CPF do requerente e de seu representante.
- Curatela: se for provisória, deve estar na validade. Sendo provisória ou definitiva, a cópia deve ser autenticada. Em ambos os casos, o requerente e seu representante devem enviar cópia simples de RG e CPF.

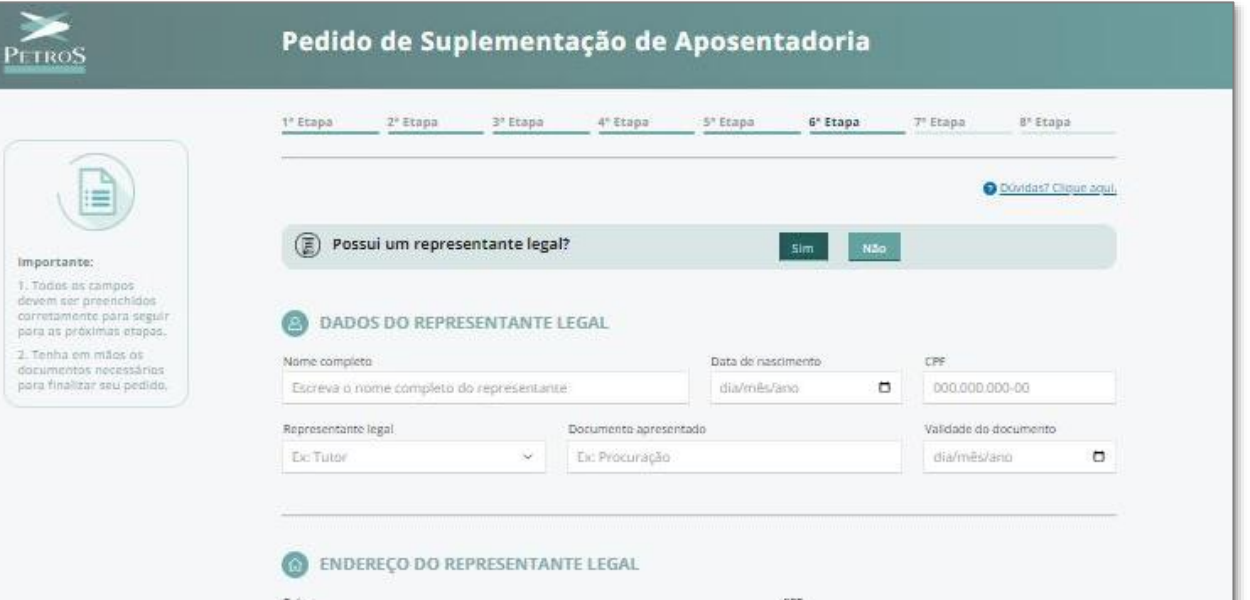

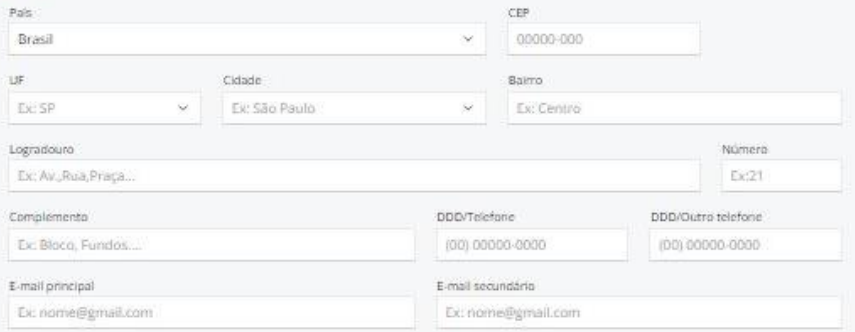

**PRÓXIMA ETAPA >>>** 

 $01 < 02 < 03 < 04 < 05$ 

# **Documentação**

• Você terá de enviar alguns documentos e o próprio formulário indica quais são. **Digitalizeos no formato PNG, JPEG ou PDF, usando um scanner ou a câmera do celular**. É preciso digitalizar frente e verso e é essencial que a imagem tenha boa qualidade e esteja com as informações totalmente legíveis. Os documentos relacionados à Previdência Social podem ser obtidos no site ou aplicativo do INSS. Para logar, é preciso ter uma conta no site gov.br.

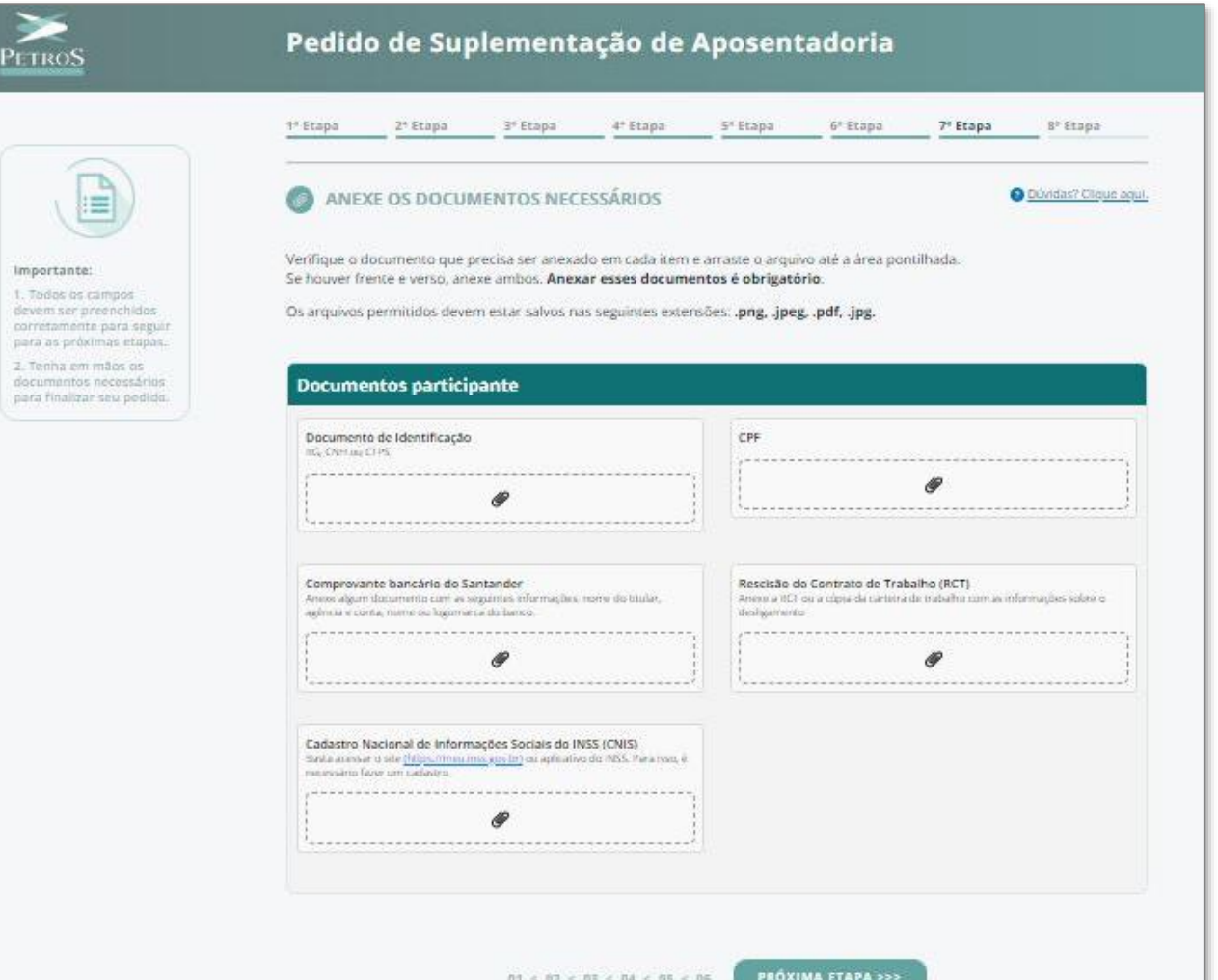

## **Assinatura eletrônica**

- Para concluir seu pedido, marque a caixa de botão de aceitação dos termos e clique no botão de assinatura eletrônica. Você será direcionado para a plataforma DocuSign, para assinar eletronicamente e concluir o seu pedido.
- Para acompanhar o andamento do seu processo, é fácil: na Área do Participante, clique em **Autoatendimento > Pedido de Concessão de aposentadoria > Acompanhar solicitação**. Assim, você consegue saber o que falta para você se aposentar pela Petros.

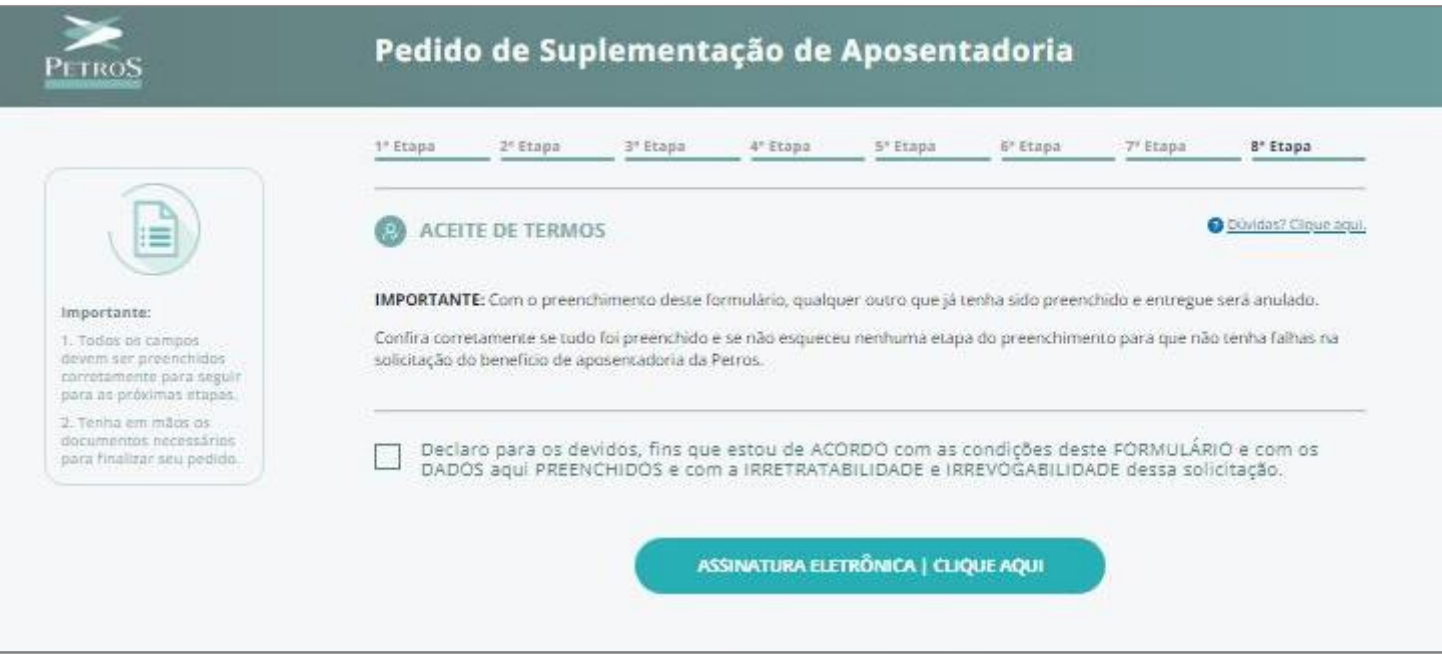

# **Canais de relacionamento**

Ainda tem dúvidas? Fale com a gente!

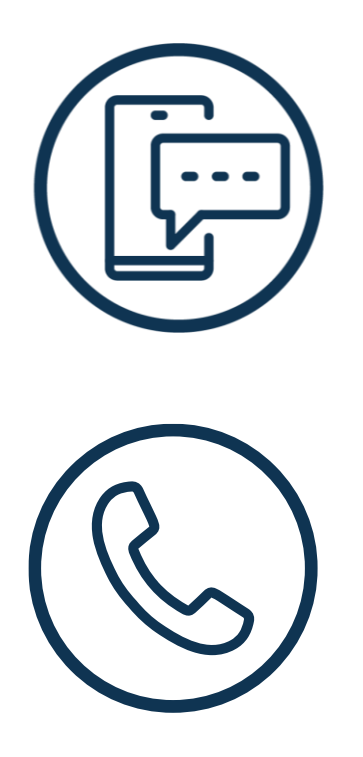

0800 025 35 45